## BIS Help Guides

# **Writing An Email**

Learn how to write an email

Written By: Aaron

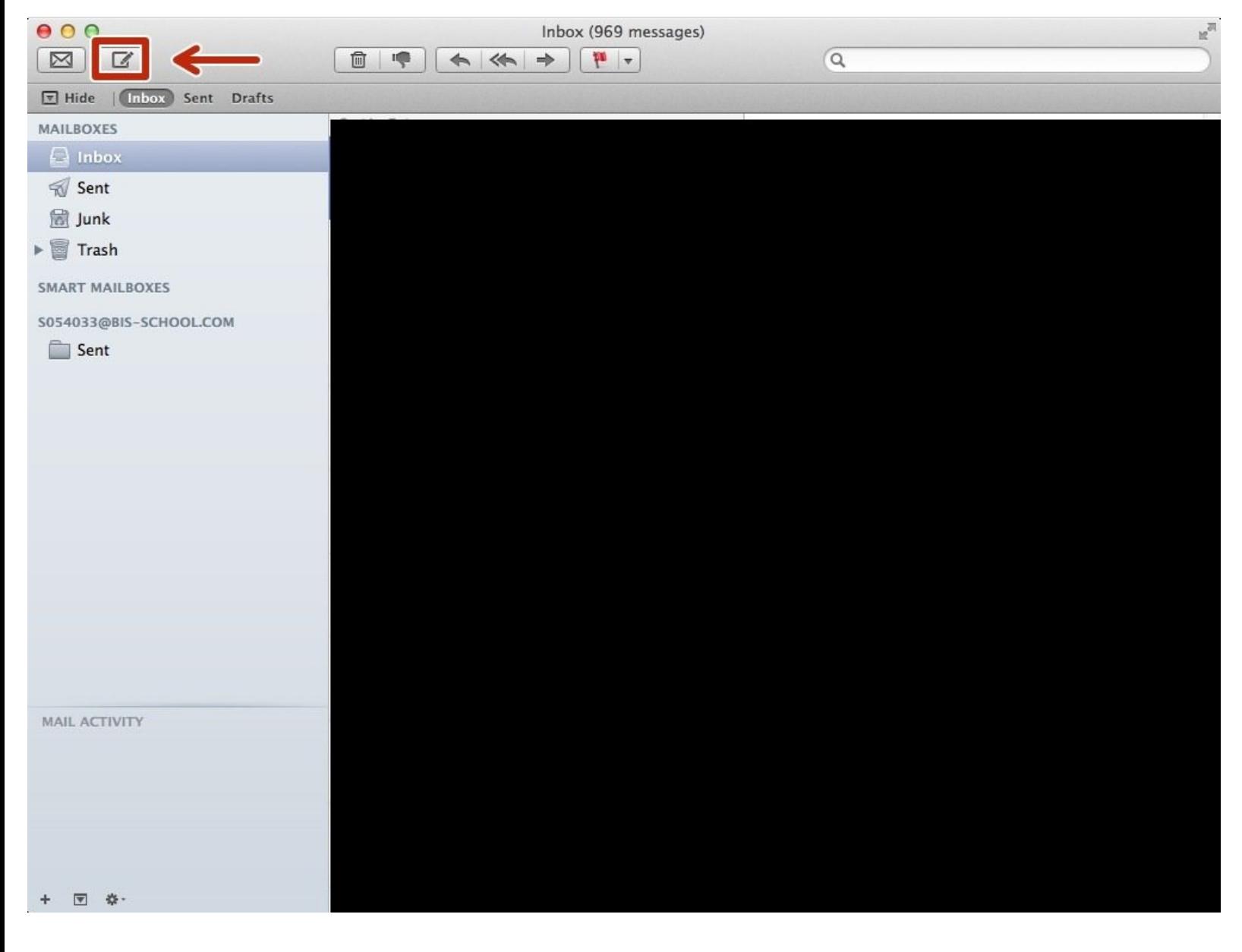

### **INTRODUCTION**

Learn how to write an email

### **Step 1 — Finding The Mail Application Using Your Search Bar**

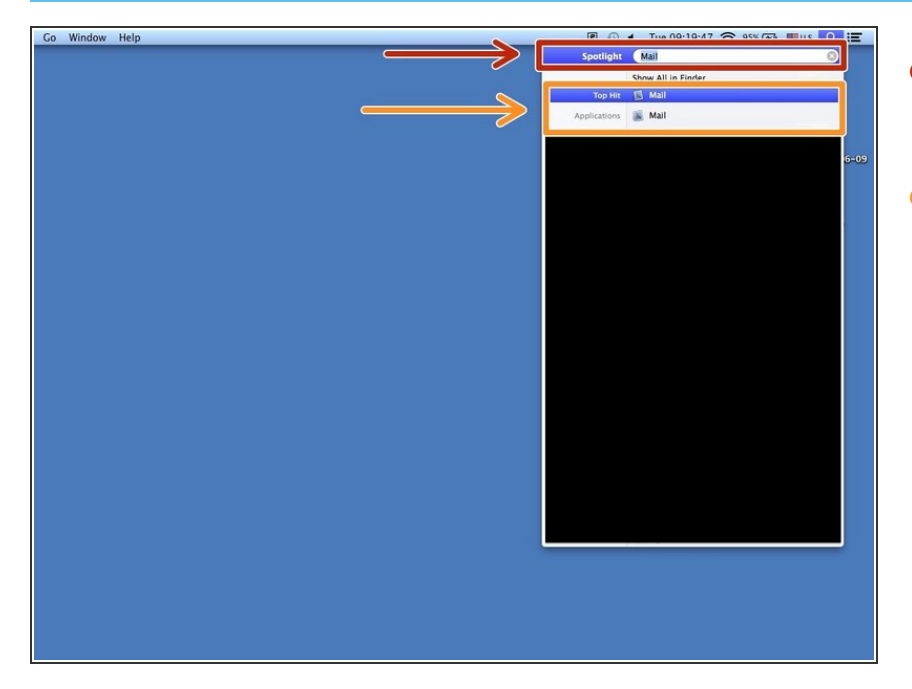

- Type in the search bar "Mail" to find the application  $\bullet$
- Click on the "Mail" application to open it  $\bullet$

### **Step 2 — Creating The Email Template**

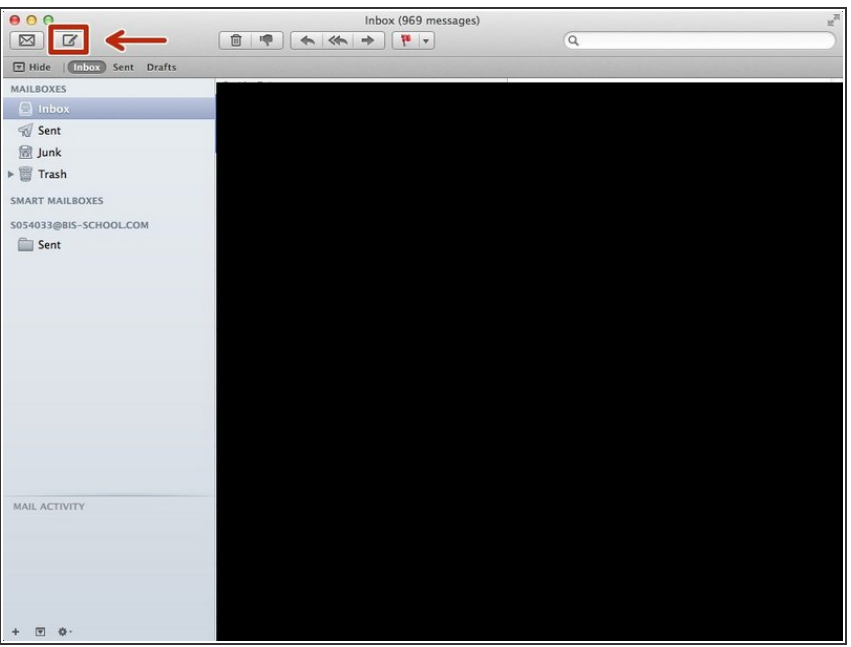

Click on the "New Email" icon

#### **Step 3 — Components Of The Email**

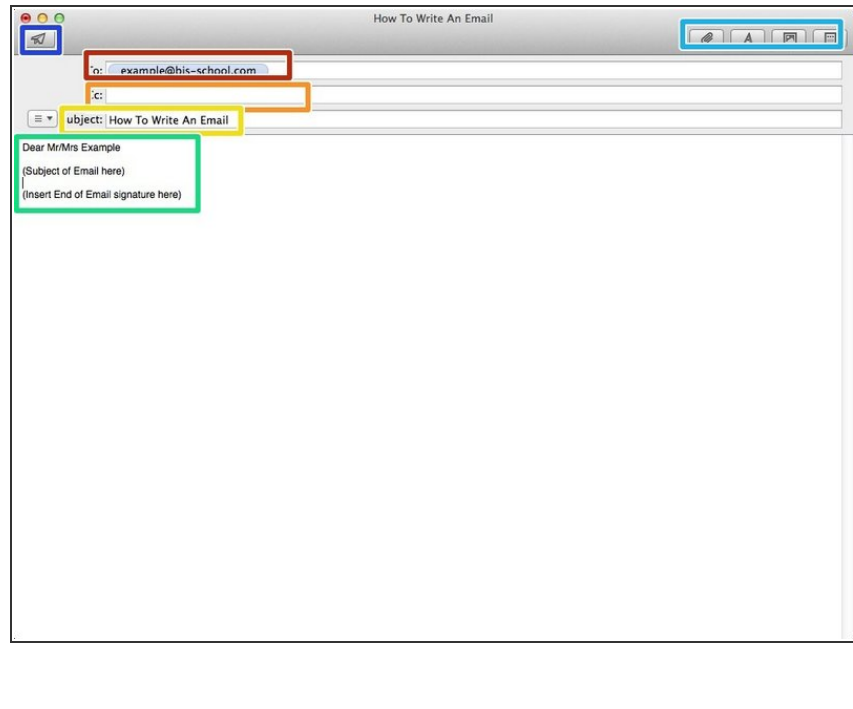

- **Type in the email of the people you** want to receive the email
- **Type in the people you want to read** the email but not necessarily respond to it
- **Type in the subject of the message** here
- **Type in the greeting you will use to** address the recipient of the email then type the subject of the email. After you type the subject end it with your signature
- Use these options to attach a document to the email and change a few other settings  $\bullet$
- Click this to send the email once it is done  $\bullet$